# **Notifikační šablony**

Kapitola [Notifikační šablony](#) obsahuje následující témata:

- [Šablona hlaviček](#page-0-0)
- [Šablony notifikací](#page-0-1)
- [Funkce u detailu Notifikační šablona](#page-0-2)
- [Struktura formuláře Notifikační šablona](#page-0-3)

# <span id="page-0-0"></span>Šablona hlaviček

V sekci **Konfigurace systému > Konfigurace notifikací > Šablony hlaviček notifikací** lze upravit výchozí vzhled pro hlavičku a patičku výsledné notifikace.

Modifikovat lze pouze informace mezi HTML tagy. Nikdy neměnit strukturu HTML dokumentu.⊕

# <span id="page-0-1"></span>Šablony notifikací

Notifikační šablona definuje typ objektu, obsah, příjemce a události, kdy dojde k odeslání notifikace v rámci [notifikačního systému](https://docs.elvacsolutions.eu/pages/viewpage.action?pageId=58203792).

Upravte, případně doplňte předpřipravené šablony notifikací, podle potřeb vaší společnosti a uživatelů systému.

Evidenci Šablony notifikací spustíte z [navigace](https://docs.elvacsolutions.eu/pages/viewpage.action?pageId=58197072) sekce **Konfigurace systému > Konfigurace notifikací > Šablony notifikací.**

Evidence **Šablony notifikací** je [tabulkového zobrazení](https://docs.elvacsolutions.eu/pages/viewpage.action?pageId=58197378) a na řádcích se nachází přehled jednotlivých notifikačních šablon.

[Oprávnění uživatelé](https://docs.elvacsolutions.eu/pages/viewpage.action?pageId=58203983) systému mají k dispozici standardní akce pro práci se záznamy (založení a editace), více viz kapitola [Základní akce](https://docs.elvacsolutions.eu/pages/viewpage.action?pageId=58197306)  [pro práci se záznamy](https://docs.elvacsolutions.eu/pages/viewpage.action?pageId=58197306). Možnosti filtrování jsou uvedeny v kapitole [Filtrování dat](https://docs.elvacsolutions.eu/pages/viewpage.action?pageId=58197247).

## <span id="page-0-2"></span>Funkce u detailu Notifikační šablona

Následující tabulka popisuje akce, které mají [oprávnění uživatelé](https://docs.elvacsolutions.eu/pages/viewpage.action?pageId=59616733) systému u detailu Notifikační šablona k dispozici na [kartě Domů](https://docs.elvacsolutions.eu/pages/viewpage.action?pageId=58197103) ve skupině **Akce.**

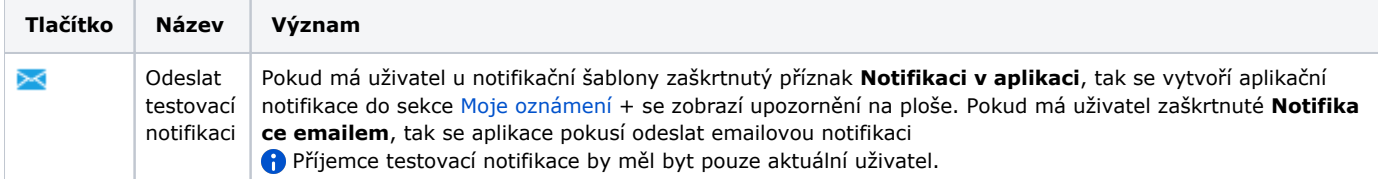

## <span id="page-0-3"></span>Struktura formuláře Notifikační šablona

Formulář **Notifikační šablona** umožňuje editovat vlastnosti šablony, na základě které dochází k založení [oznámení](https://docs.elvacsolutions.eu/pages/viewpage.action?pageId=58203800).

Formulář **Notifikační šablona** je rozdělen na následující záložky:

- Notifikační šablona Základní informace o této notifikační šabloně např. typ objektu, který je předmětem tohoto oznámení, odběratelé oznámení aj. Význam jednotlivých polí je popsán [zde](#).
- Obsah notifikace Samotné texty tohoto oznámení. Význam jednotlivých polí je popsán [zde](#).
- Generátory Události, které jsou předmětem této notifikace. Význam jednotlivých polí je popsán [zde.](#)
- Příjemci Seznam příjemců této notifikace (subjekty [\(osoby](https://docs.elvacsolutions.eu/display/TECHIS194DOC/Osoby), [organizační jednotky\)](https://docs.elvacsolutions.eu/pages/viewpage.action?pageId=58204015), [uživatelské role](https://docs.elvacsolutions.eu/pages/viewpage.action?pageId=9732188) a skupiny osob). Význam jednotlivých polí je popsán [zde.](#)

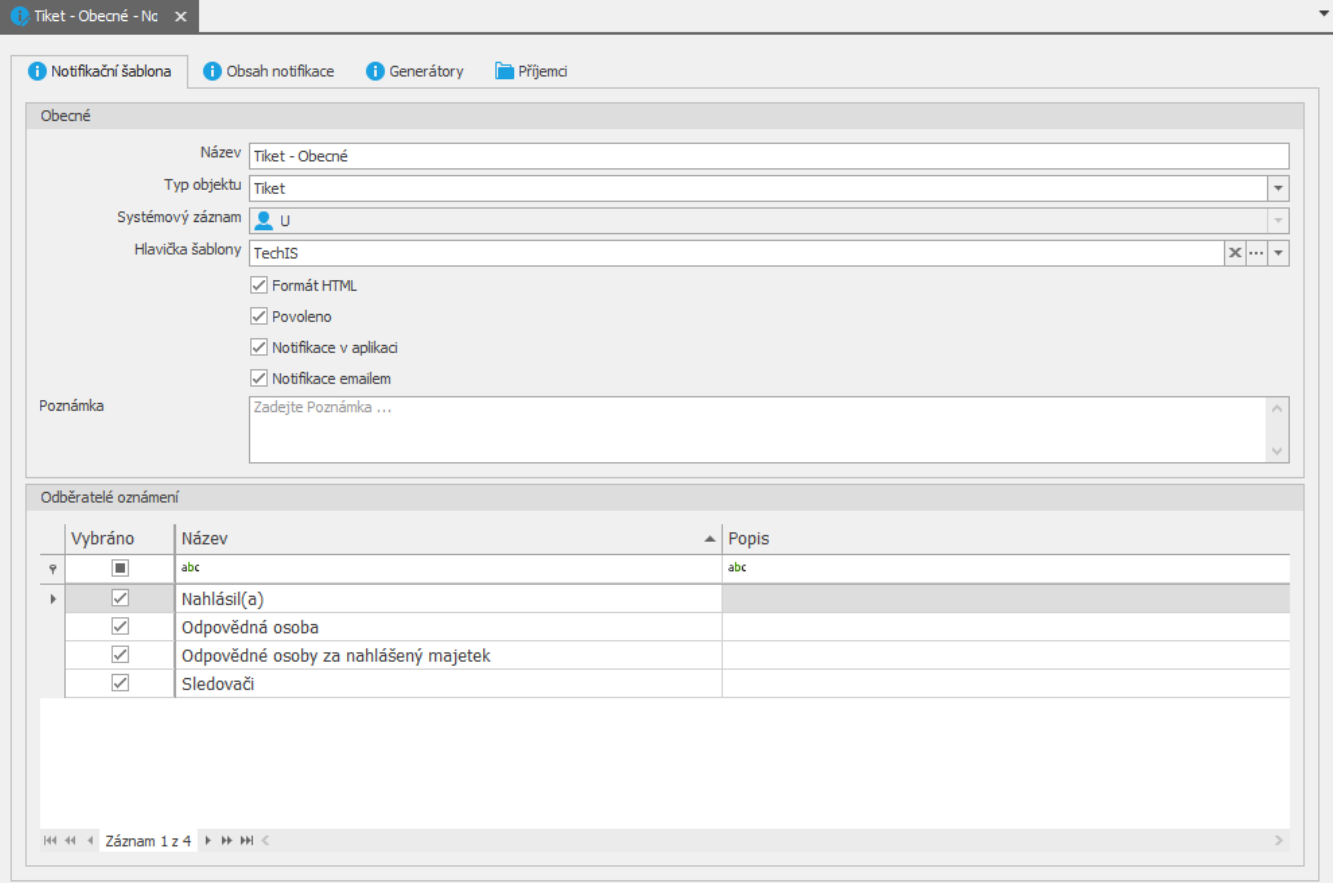

## **Záložka Notifikační šablona**

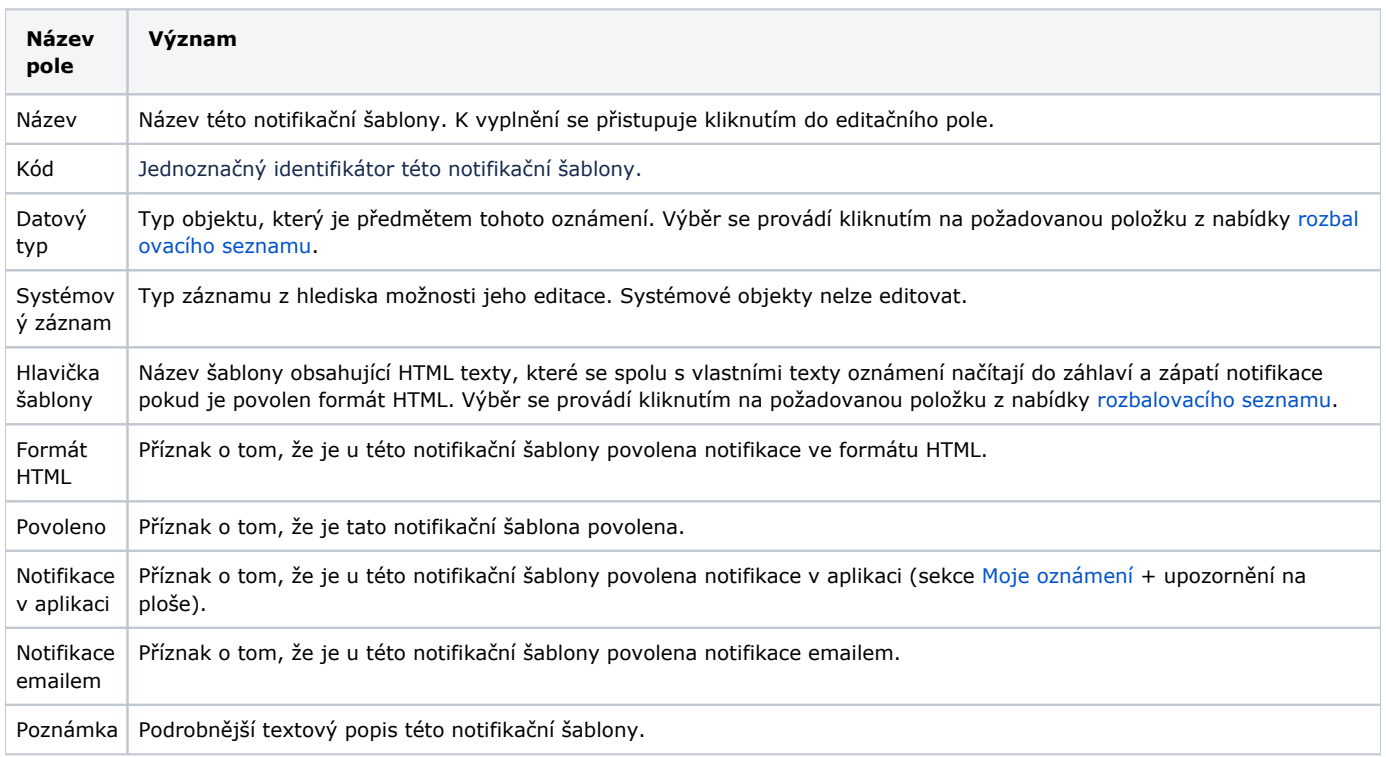

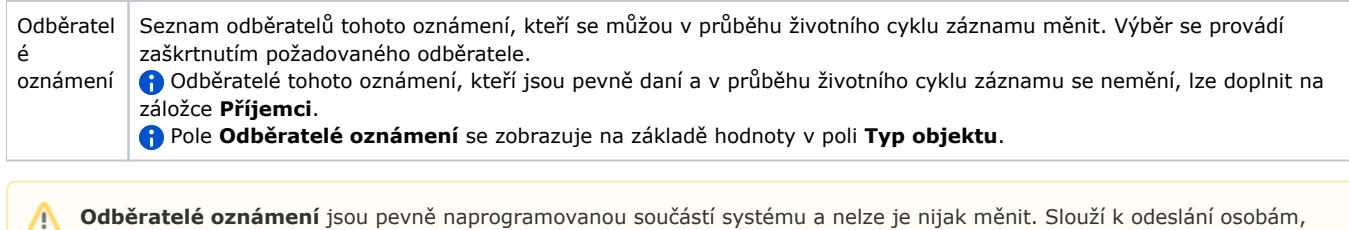

které jsou u různých objektů různé, případně se mění v čase. Takovým příkladem může být notifikace pro odpovědnou osobu za majetek - jde o vlastnost objektu, nikoliv konkrétní osobu.

## **Záložka Obsah notifikace**

Texty ze sekce **Notifikace emailem** se načítají do emailové notifikace.

Texty ze sekce **Krátká notifikace v aplikaci** se načítají do aplikační notifikace, která se zobrazuje v sekci [Moje oznámení](https://docs.elvacsolutions.eu/pages/viewpage.action?pageId=58204525) a zároveň jako upozornění na ploše.

 Pokud se upozornění na ploše nezobrazují, zkontrolujte si, zda máte tuto volbu povolenou v nastavení aplikace (**Možnosti nastavení | Povolit notifikace na ploše**). Více viz kapitola [Možnosti nastavení systému.](https://docs.elvacsolutions.eu/pages/viewpage.action?pageId=58202866)

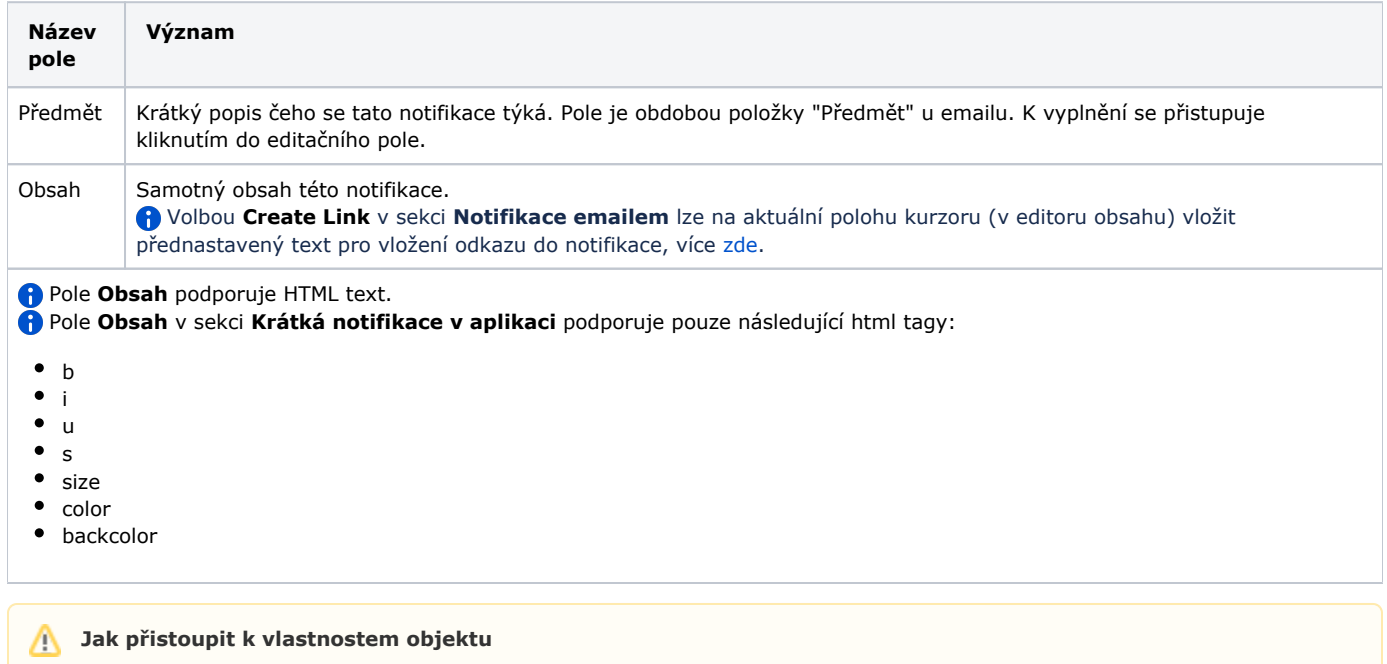

V případě, že součástí notifikace má být i informace o objektu (například název) lze využít konstrukce **{{TargetObject. Name}}**. Pokud je potřeba i informace o osobě, která notifikaci vyvolala je možno využít **{{TriggeredBy.Name}}**

Pomocí konstrukce **TargetObject** lze přistupovat k libovolným vlastnostem objektů i dalších vázaných objektů - **{{TargetOb ject.spare\_part.Name}}**

V případě víceslovných vlastností je nutno používat malá písmena a jednotlivé slova oddělit podtržítkem **{{TargetObject. spare\_part.Name}}**

Ostatní informace jak formátovat obsah lze najít na stránkách nástroje. K formátování obsahu je využito nástroje [Liquid.NET](https://github.com/mikebridge/Liquid.NET/wiki).ന

## **Záložka Generátory**

#### **Notifikace o změně**

Odešle v případě, že dojde k předem definované změně/události na cílovém datovém typu.

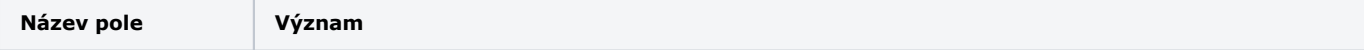

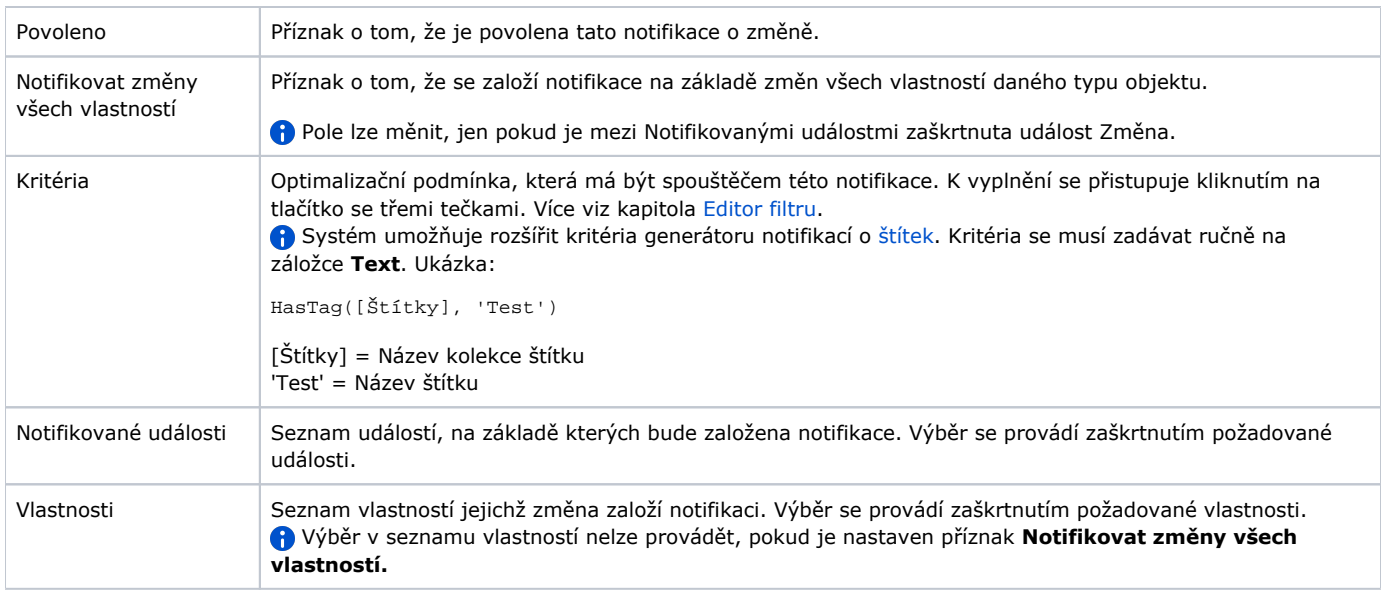

Nedoporučujeme notifikovat všechny vlastnosti daného objektu. Některé vlastnosti mohou být měněny nezávisle na uživateli a může tak docházet k nechtěným notifikacím.

### **Pravidelná notifikace**

Pravidelná notifikace je rozesílána v předem definovaných intervalech.

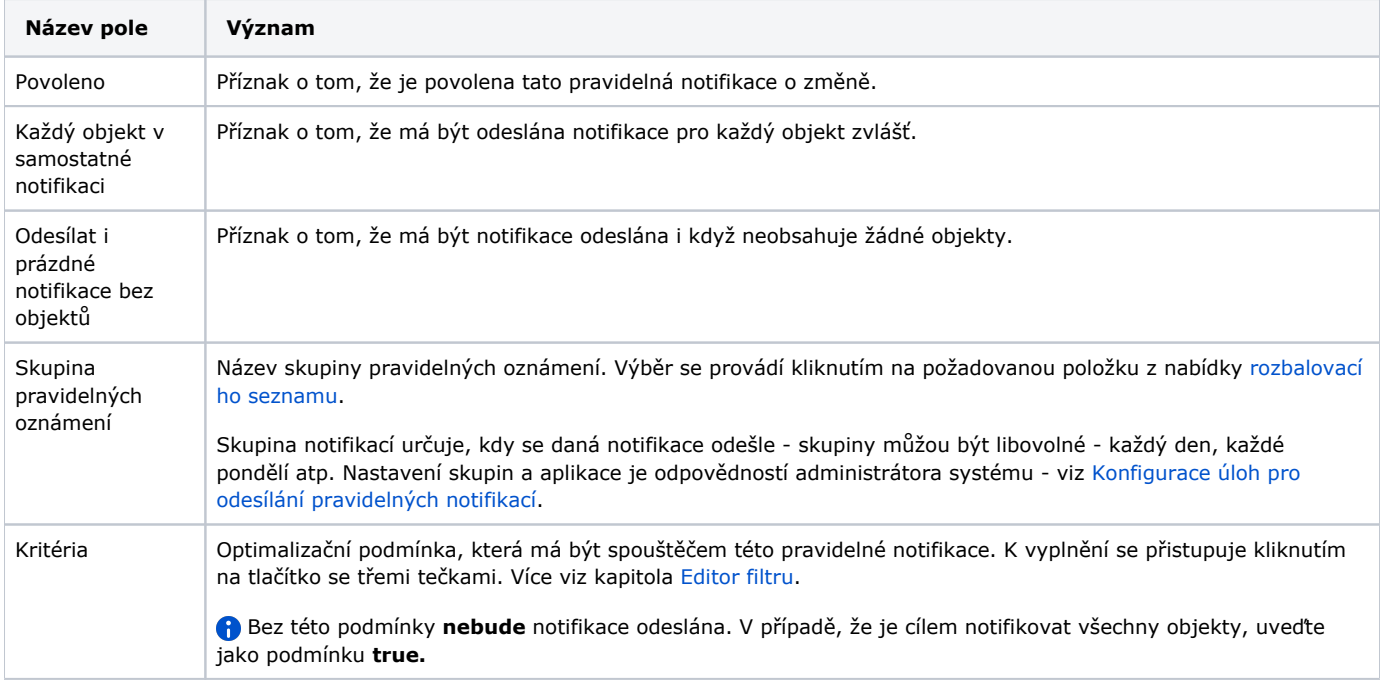

## **Záložka Příjemci**

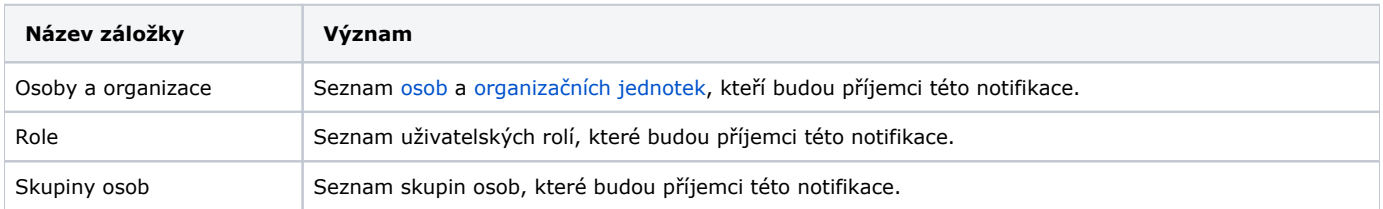

 Seznamy na záložce **Příjemci** lze rozšířit / zúžit pomocí volby **Připojit** a **Zrušit vazbu** , více viz kapitola [Přidání /](https://docs.elvacsolutions.eu/pages/viewpage.action?pageId=58197328)  [odstranění vazby na jiný záznam](https://docs.elvacsolutions.eu/pages/viewpage.action?pageId=58197328).